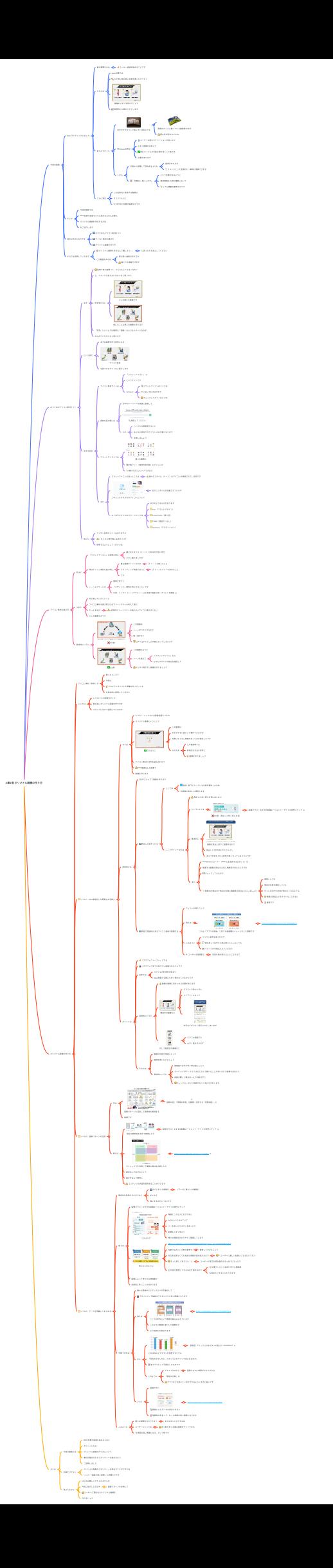

**4**章**4**項 オリジナル画像の作り⽅

# **1.** 今回の話題

- 1.1. Webライティングにおいて
	- 1.1.1. 最も重要なのは
		- 1.1.1.1. ユーザー⽬線を極めることです
	- 1.1.2. そのため
		- 1.1.2.1. Web記事では
		- 1.1.2.2. ただ単に質の高い文章を書くだけでなく
		- 1.1.2.3. 画像を上⼿く活⽤することで
		- 1.1.2.4. 視覚的にも読みやすくします

#### 1.1.3. 皆さんもきっと

- 1.1.3.1. ⽂字だけがびっしり並んでいる本よりも
	- 1.1.3.1.1. 画像がたくさん載っている雑誌等の⽅が
	- 1.1.3.1.2. 読む気が起きますよね
- 1.1.3.2. 特にWeb記事は
	- 1.1.3.2.1. ユーザーの読むモチベーションが低いので
	- 1.1.3.2.2. 上⼿く画像を活⽤して
	- 1.1.3.2.3. 読むハードルを可能な限り低くしてあげる
	- 1.1.3.2.4. 必要があります
- 1.1.3.3. しかも
	- 1.1.3.3.1. ⽂章から想像して読み取るよりも
		- 1.1.3.3.1.1. 画像がある⽅が
		- 1.1.3.3.1.2. イメージとして直感的に・瞬時に理解できます
	- 1.1.3.3.2. 「百聞は⼀⾒にしかず」
		- 1.1.3.3.2.1. という⾔葉があるように
		- 1.1.3.3.2.2. 視覚情報は⼈間の理解において
		- 1.1.3.3.2.3. とても重要な要素なのです

## 1.1.4. さらに実は

1.1.4.1. この記事内で使⽤する画像は

1.1.4.2. オリジナルだと

- 1.1.4.3. SEO的に効果が抜群なのです
- 1.2. そこで
	- 1.2.1. 今回の動画では
	- 1.2.2. Web記事の価値をさらに高めるために必要な
	- 1.2.3. オリジナル画像を作成する方法
	- 1.2.4. をご紹介します
- 1.3. ⽬次は次のとおりです
	- 1.3.1. おすすめのアイコン素材サイト
	- 1.3.2. アイコン素材の選び方
	- 1.3.3. オリジナル画像の作り方
- 1.4. それでは説明していきます
	- 1.4.1. オリジナル画像を作るなんて難しそう、、
		- 1.4.1.1. と思った方も安心してください
	- 1.4.2. この動画をみれば
		- 1.4.2.1. 質の高い画像の作り方が
		- 1.4.2.2. 誰にでも理解できます
- **2.** おすすめのアイコン素材サイト
	- 2.1. まず
		- 2.1.1. 記事で使う画像って、そもそもどんなモノなの?
		- 2.1.2. と、イメージが湧かない方もいると思うので
		- 2.1.3. 例を挙げると
			- 2.1.3.1. こんな感じの画像です
			- 2.1.3.2. 他にもこんな感じの画像もあります
		- 2.1.4. 「写真」というよりは簡単な「図解」のようなイメージなのが
		- 2.1.5. お分かりいただけると思います
	- 2.2. という訳で
		- 2.2.1. まずは画像を作る材料となる
		- 2.2.2. アイコン素材
		- 2.2.3. を見つけるサイトをご紹介します
	- 2.3. おすすめの
		- 2.3.1. アイコン素材サイトは

2.3.1.1. 「フラットアイコン」

リンク**:** <https://www.flaticon.com/>

2.3.1.2. というサイトです

2.3.1.3. ちなみに

2.3.1.3.1. フラットアイコンのリンクは

2.3.1.3.2. 下に貼っておきますので

2.3.1.3.3. チェックしてみてくださいね

#### 2.3.2. 素材を探す際には

2.3.2.1. ⽂中のキーワードを英語に変換して

2.3.2.2. 検索してください

2.3.2.3. ただ

2.3.2.3.1. シンプルな英単語でないと

2.3.2.3.2. なかなか⽬当てのアイコンに辿り着けないので

2.3.2.3.3. 注意しましょう

2.3.3. また

2.3.3.1. フラットアイコンの良いところは

2.3.3.1.1. 様々なスタイル(トーン)のアイコンが用意されている所です

2.3.3.2. このようにそれぞれのアイコンについて

2.3.3.2.1. 右下にスタイルが記載されています

2.3.3.3. よくあるスタイルのパターンとしては

2.3.3.3.1. 以下のようなものがあります

2.3.3.3.2. Flat(フラットデザイン)

2.3.3.3.3. Lineal Color  $($ 線+色)

2.3.3.3.4. Filled (黒塗りつぶし)

2.3.3.3.5. Gradient(グラデーション)

2.3.4. フラットアイコンでは

2.3.4.1. 様々な種類の

2.3.4.2. 著作権フリー (商用利用可能)のアイコンが

2.3.4.3. 無料でダウンロードできます

2.4. 他にも

2.4.1. アイコン素材のサイトはありますが

2.4.2. くれぐれも著作権には気をつけて

2.4.3. 使用するようにしてくださいね

## **3.** アイコン素材の選び⽅

3.1. 先ほど

3.1.1. 「フラットアイコン」の説明の時に

3.1.1.1. 様々なスタイル(トーン)があるのが良い所だ

3.1.1.2. と少し触れましたが

3.1.2. 実はアイコン素材を選ぶ時に

3.1.2.1. 最も重要ポイントなのが

3.1.2.1.1. トーンを揃えること

3.1.2.2. ブランディング用語で言うと

3.1.2.2.1. トーン&マナーを決めること

3.1.2.3. です

3.1.3. トーン&マナーとは

3.1.3.1. 簡単に⾔うと

3.1.3.2. 「デザインに一貫性を持たせること」です

3.1.3.3. 引用:トンマナ(トーン&マナー)とは意味や設定の例・ポイントを解説

リンク**:** <https://min-web.com/dictionary/tone-manner/>

3.2. つまり

3.2.1. 何が⾔いたいかというと

3.2.2. アイコン素材を選ぶ際には必ずトーンマナーを考えて選ぶ

3.2.3. もっと⾔えば

3.2.3.1. 1記事内にトーンマナーが揃わないアイコン選びはしない

3.2.4. ことが重要なのです

3.3. 具体的にいうと

3.3.1. NG例

3.3.1.1. この画像は

3.3.1.2. トーンがバラバラなので

3.3.1.3. 統⼀感がなく

3.3.1.4. ゴチャゴチャとした印象になってしまいます

## 3.3.2. OK例

3.3.2.1. この画像のように

3.3.2.2. トーンを揃えて

3.3.2.2.1. 「フラットアイコン」なら

3.3.2.2.2. 右下のスタイルの部分を確認して

3.3.2.3. スッキリ見やすい画像を作りましょう

## **4.** オリジナル画像の作り⽅

- 4.1. アイコン素材 (材料) が
	- 4.1.1. 揃ったところで
	- 4.1.2. 今度は
	- 4.1.3. どのようにオリジナル画像を作っていくか
	- 4.1.4. を具体的に説明していきます
- 4.2. ここでは
	- 4.2.1. レベル1〜3と段階分けして
	- 4.2.2. 質の高いオリジナル画像の作り方を
	- 4.2.3. ステップに分けて説明していきます
- 4.3. レベル1: SEO最適化した配置や文字挿入
	- 4.3.1. まずは
		- 4.3.1.1. レベル1:シンプルに必要最低限レベルの
		- 4.3.1.2. オリジナル画像ということで
		- 4.3.1.3. このように
			- 4.3.1.3.1. この画像は
			- 4.3.1.3.2. わかりやすい例として挙げていますが
			- 4.3.1.3.3. 本来はもう少し情報があった方が望ましいです
			- 4.3.1.3.4. そのため
				- 4.3.1.3.4.1. この後説明する
				- 4.3.1.3.4.2. 具体的な⽅法を参考に
				- 4.3.1.3.4.3. 図解を作りましょう
		- 4.3.1.4. アイコン素材と⽂字を組み合わせて

4.3.1.5. SEO最適化した配置で

- 4.3.1.6. 画像を作ります
- 4.3.2. 具体的には
	- 4.3.2.1. 次の2ステップで画像を作ります
	- 4.3.2.2. ⾒出し⽂⾔をつける
		- 4.3.2.2.1. ここでは
			- 4.3.2.2.1.1. 見出し配下に入っている文章を要約した文言
			- 4.3.2.2.1.2. を画像の⾒出しに設定します
		- 4.3.2.2.2. ここでポイントなのは
			- 4.3.2.2.2.1. ⾒出しと全く同じ⽂⾔にはしない
			- 4.3.2.2.2.2. ということです
				- 4.3.2.2.2.2.1. NG例 (見出しと全く同じ文言)
					- 4.3.2.2.2.2.1.1. 転職プラス | おすすめ転職エージェント・サイトの専門メディア
						- リンク**:** <https://www.in-fra.jp/tenshoku>
			- 4.3.2.2.2.3. 基本的に
				- 4.3.2.2.2.3.1. 画像は⾒出し直下に配置するので
				- 4.3.2.2.2.3.2. ⾒出しと100%同じだとクドイし
				- 4.3.2.2.2.3.3. あえて⽂⾔を⼊れる意味が無くなってしまうからです
			- 4.3.2.2.2.4. また
				- 4.3.2.2.2.4.1. Googleのクローラー (Web上を巡回するロボット) は
				- 4.3.2.2.2.4.2. 配置する画像が周辺の⽂⾔と関連性があるかどうかを
				- 4.3.2.2.2.4.3. チェックしているので
				- 4.3.2.2.2.4.4. 画像の内容は必ず周辺の⽂章と関連性のあるようにしましょう
					- 4.3.2.2.2.4.4.1. 理想としては
					- 4.3.2.2.2.4.4.2. 周辺の⽂章を要約しつつも
					- 4.3.2.2.2.4.4.3. もっと本⽂中の内容が読みたくなるような
					- 4.3.2.2.2.4.4.4. 衝撃の事実などをタイトルにできると
					- 4.3.2.2.2.4.4.5. 最⾼です
	- 4.3.2.3. 内容に関連性のあるアイコン素材を配置する

4.3.2.3.1. アイコンを使うことで

4.3.2.3.2. 例えば

4.3.2.3.2.1. これは「アプリの課⾦」に対する価値観をイメージ化した図解です

4.3.2.3.2.1.1. https://markelabo.com/n/n061903e0ebc5

4.3.2.3.3. このように

4.3.2.3.3.1. アイコン素材を使うだけで

4.3.2.3.3.2. 頭を使って⽂字から読み取ろうとしなくても

4.3.2.3.3.3. イメージが可視化されているので

4.3.2.3.4. ユーザーが直感的に

4.3.2.3.4.1. 内容を読み取れるようになります

4.3.3. ポイントは

4.3.3.1. 「スマフォファースト」にする

4.3.3.2. =スマフォで⾒ても⾒やすい図解を作ることです

4.3.3.3. 近年では

4.3.3.3.1. スマフォの利用率が高まり

4.3.3.3.2. Web検索する際にも多く使われているからです

4.3.3.4. 具体的にいうと

4.3.3.4.1. 画像の縦横に気をつける必要があります

4.3.3.4.2. 横表⽰の画像だと

4.3.3.4.2.1. スマフォで⾒たときに

4.3.3.4.2.2. レイアウトによって

4.3.3.4.2.3. ⽂字などが⼩さく表⽰されてしまいます

4.3.3.4.3. 対して縦表⽰の画像だと

4.3.3.4.3.1. スマフォ画⾯でも

4.3.3.4.3.2. ⼤きく表⽰されます

4.3.3.5. そのため

4.3.3.5.1. 画像の内容や⽤途によって

4.3.3.5.2. 縦横を使い分けましょう

4.3.3.5.3. 具体的にいうと

4.3.3.5.3.1. 情報量や⽂字が多い時は縦にしたり

4.3.3.5.3.2. ターゲットがPC・スマフォのどちらで調べることが多いのかで縦横を決めた り

4.3.3.5.3.3. 判断が難しい場合は⼀⼈で判断せずに

4.3.3.5.3.4. ディレクターなどに相談することをおすすめします

4.4. レベル2:図解パターンの活用

4.4.1. 次は

4.4.1.1. 図解パターンを活⽤して関係性を表現する

4.4.1.1.1. 図解の型 | 「現場の知恵」を蓄積・活⽤する「考動知図」

リンク**:** <http://www.teoria.jp/?cat=6>

4.4.1.2. 画像です

4.4.2. 例えば

4.4.2.1. 相互の関係性を矢印で表現したり

4.4.2.1.1. 転職プラス | おすすめ転職エージェント・サイトの専門メディア

リンク**:** <https://www.in-fra.jp/tenshoku>

4.4.2.2. マトリックスを活用して複数の商材を比較したり

4.4.2.2.1. https://www.kakehashi-skysol.co.jp/media

リンク**:** <https://www.kakehashi-skysol.co.jp/media/site-pharmacist/>

4.4.2.3. 図式化してあげることで

4.4.2.4. 読み手はより瞬時に

4.4.2.5. コンテンツの内容を読み取ることができます

4.5. レベル3:データを再編してまとめる

4.5.1. 関係性を表現するだけでなく

4.5.1.1. さらに多くの情報を

4.5.1.1.1. (データに基づいた情報を)

4.5.1.2. まとめて

4.5.1.3. 図にするのがレベル3です

4.5.2. 例えば

4.5.2.1. 転職プラス|おすすめ転職エージェント・サイトの専門メディア

4.5.2.2. このように

4.5.2.2.1. 特徴とこんな⼈におすすめと

- 4.5.2.2.2. ⼤きく2つに分けていて
- 4.5.2.2.3. バーを使ったりボタンを使ったり
- 4.5.2.2.4. 配置もうまく考えて
- 4.5.2.2.5. 様々な情報を分かりやすく整理しています
- 4.5.2.3. 他にもこのように
	- 4.5.2.3.1. https://markelabo.com/n/nd65596a1cc63?magazine\_key=mc375c9b46464
	- 4.5.2.3.2. 記事で伝えたい⼤事な要素を
		- 4.5.2.3.2.1. 整理してあげることで
	- 4.5.2.3.3. 本⽂を読まなくても有益な情報が読み取れるので
		- 4.5.2.3.3.1. 「ユーザーに優しい記事」になるだけでなく
	- 4.5.2.3.4. もっと詳しく知りたい!と
		- 4.5.2.3.4.1. ユーザーが本⽂を読み進めるきっかけになったり
	- 4.5.2.3.5. 内容を整理してから本⽂を読めるので
		- 4.5.2.3.5.1. 記事コンテンツ⾃体に対する理解度
		- 4.5.2.3.5.2. を⾼めたりすることもできます
- 4.5.2.4. 図解によって得られる情報量が
- 4.5.2.5. 圧倒的に多いことが分かります
- 4.5.3. 可能であれば
	- 4.5.3.1. 様々な数値やエビデンスデータを集計して
	- 4.5.3.2. デザインとして抽象化できるとさらに良い図解になります
	- 4.5.3.3. 例えば
		- 4.5.3.3.1. ここでは84%という数値が組み込まれています
			- 4.5.3.3.1.1. https://markelabo.com/n/n10f1e0b87a1e
		- 4.5.3.3.2. このように数値に基づいた図解だと
		- 4.5.3.3.3. より説得力が高まります
	- 4.5.3.4. また
		- 4.5.3.4.1. これはWeb上でボタンを設置するときに
			- 4.5.3.4.1.1. 【検証】クリックされるボタンの⾊は? | WebNAUT

リンク**:** <https://webnaut.jp/design/631.html>

4.5.3.4.2. 「何色のボタンだと、どのくらいのクリック率になるのか」

4.5.3.4.3. をグラフにして可視化したものです

4.5.3.4.4. このように

4.5.3.4.4.1. テキストのみだと

4.5.3.4.4.1.1. 理解するのに時間がかかりがちな

4.5.3.4.4.2. 「数値の⽐較」は

4.5.3.4.4.3. グラフなどを用いて一目で分かるようにすると良いです

4.5.3.5. さらに

4.5.3.5.1. 図解の下に

4.5.3.5.2. 根拠となるデータを添付できると

4.5.3.5.2.1. https://markelabo.com/n/n96a7468e3f96

4.5.3.5.3. 信頼性が高まって、もっと価値の高い図解になります

4.5.4. このように

4.5.4.1. 様々な情報を分かりやすく

4.5.4.1.1. まとめることができれば

4.5.4.2. ユーザーにとっても

4.5.4.2.1. ⼿っ取り早く必要な情報をゲットできる

4.5.4.3. 価値の⾼い画像になる、という訳です

**5.** まとめ

5.1. 今回の動画では

5.1.1. Web記事の価値を⾼めるために

5.1.2. ポイントとなる

5.1.3. オリジナル画像の作り方について

5.1.4. 素材の集め方からクオリティーの高め方まで

5.1.5. ご説明しました

5.2. ⽂章だけでなく

5.2.1. オリジナル画像のクオリティーを⾼めることができれば

5.2.2. より「価値の高い記事」に仲間入りです

5.3. 皆さんもぜひ

5.3.1. はじめは難しいかもしれませんが

5.3.2. 今回ご紹介した⽅法や

5.3.2.1. 図解パターンを活用して

5.3.3. ユーザーに喜ばれるオリジナル画像を

5.3.4. 作りましょう